## Write my essay, essay writer service, MLA format

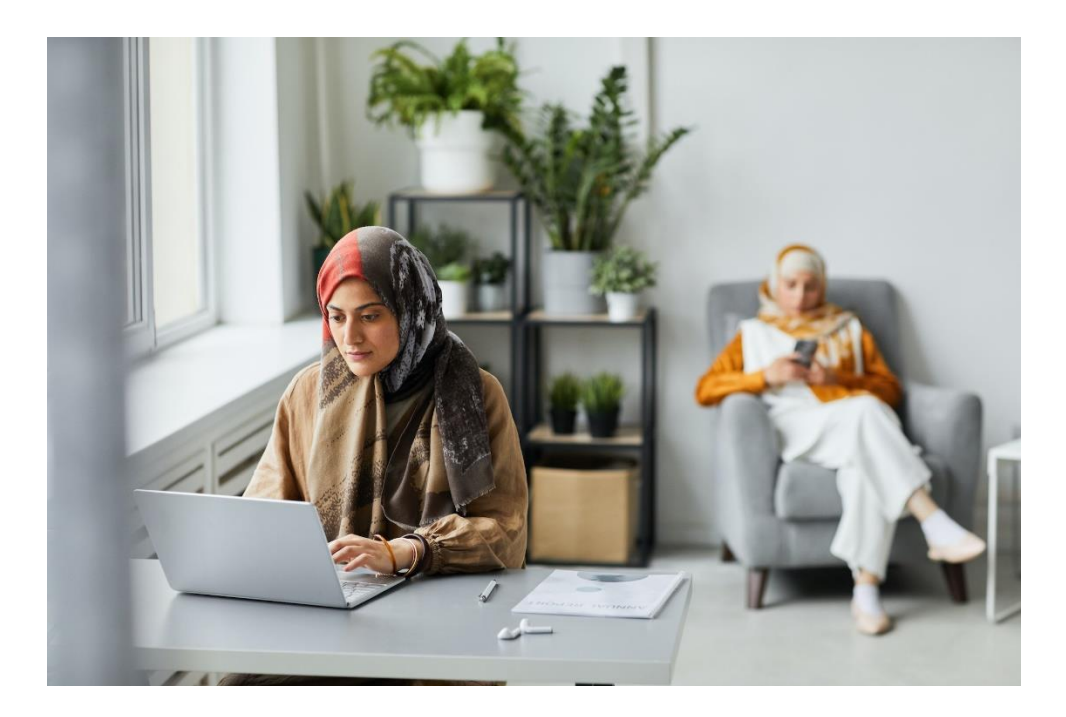

Technology has revolutionized the way we live and work, day by day our hand-held smart devices are getting powerful enough to handle any task we throw at them. So, being a professional [essay writing](https://www.essayhours.com/)  [service](https://www.essayhours.com/) provider, it is crucial to be able to perform writing tasks on your smartphones, not only will this help you in performing tasks from anywhere, giving you the freedom of space that is much required in today's age of busy and hectic life but it also improves your reputation as you can cater needs of your client on the go.

Almost every one of us is capable enough to perform simple [essay writer](https://www.essayhours.com/) tasks, but formatting, citing and referencing documents can be really difficult if you are trying a "hit and trial" or manual method. Formatting on smartphones is difficult due to multiple reasons, first is the screen size. All the guidelines are made according to hardcopies of paper and adapting to those desktop applications like Microsoft Word also present multiple options to layout your paper however you like, but powerful smartphones being very compact and relatively new there is not much support for the formatting of paper on small screen sizes, another reason is the unavailability of dedicated mouse and keyboard and ability to splitscreen. But there are some tricks and techniques that can help both beginners and professionals.

Formatting an MLA paper on your smartphone is relatively easy due to the lack of a title page, and also the in-text citations of MLA are simple. MLA format requires header with page number and surname of the author, it requires name, institution, class and date written in the top left corner of first page and indent to identify every new paragraph; the in-text citations of MLA paper are simply the name of the author in parenthesis and in last an alphabetical reference page. These requirements are easier than APA which requires a separate title page and Running heads, Chicago which requires footnotes and

almost all other formatting styles. So, formatting a paper in MLA style on your smartphone is the easiest and the following techniques will help you in formatting a paper in the easiest way possible.

Download proper office apps: Most smartphones either come with the third party knock off apps for reading and editing documents or do not come with one at all. So, if you intend to use your smartphone for editing and writing professional documents, download Microsoft Word or Google docs or both from your app library. Third-party knock-offs are a preferred choice of smartphone manufacturers because of their small size and their small size is a result of missing features, downloading proper apps will help you set the [essay writer](https://www.essaywriter.college/) write parameters and format documents to the best possible degree.

Download split-screen: we all know, constantly going back and forth from one app to another to look at the reference or formatting style can be a real deal-breaker. So, download an app that can split your screen if you do not already have one.

Download MLA Generator or MLA Citation Generator: Although citing manually has the most degree of freedom, in the end, it is better to at least cite a source without much freedom rather than not cite it because doing it manually is very difficult on smartphones. "MLA Generator" and "MLA Citation Generator" are two of the best citation apps available on the Google play store that let you automatically cite and refer to a source in your document.

Web: both Microsoft Word and Google Docs are available online. Although not the most optimal way to create a document because of compatibility issues, it is still recommended to use these apps to doublecheck your formatting on a desktop application available online. And you can also get your document checked by a professional **"**[write my essay](https://www.writemyessay.help/)**"** service provider.